# **cOXtactoe Documentation**

*Release 0.1.0*

**Brett Anderson**

July 13, 2014

#### Contents

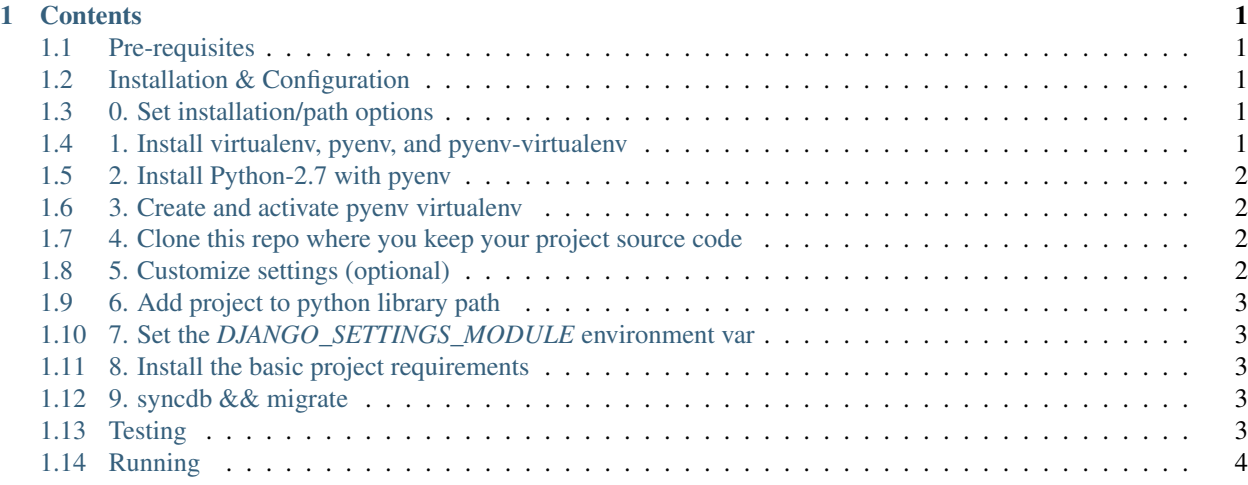

### **Contents**

### <span id="page-4-1"></span><span id="page-4-0"></span>**1.1 Pre-requisites**

- Bash
- Git
- SQLite3

# <span id="page-4-2"></span>**1.2 Installation & Configuration**

## <span id="page-4-3"></span>**1.3 0. Set installation/path options**

```
$ INSTALL_DIR="$HOME/code"
$ TTT_PROJ="tictac"
```
# <span id="page-4-4"></span>**1.4 1. Install virtualenv, pyenv, and pyenv-virtualenv**

- pyenv: *https://github.com/yyuu/pyenv*
- pyenv-installer: *https://github.com/yyuu/pyenv-installer*
- pyenv-virtualenv: *https://github.com/yyuu/pyenv-virtualenv*

### **1.4.1 NOTE**

If you already have Python 2.7 and virtualenv, you may simply create a new virtual env and skip the pyenv/pyenvvirtualenv setup. If you do skip the pyenv installation make sure to use the appropriate virtualenv path in steps  $#6 \&$ #7.

### **1.4.2 Installation**

You may use Homebrew if you have it or alternatively, use the installer.

### **1.4.3 Homebrew**

\$ brew install pyenv pyenv-virtualenv

### **1.4.4 Manual Install**

```
$ cd $INSTALL_DIR
$ git clone https://github.com/yyuu/pyenv-installer.git
$ bash ./pyenv-installer/bin/pyenv-installer
$ echo 'export PATH="$HOME/.pyenv/bin:$PATH"' >> ~/.bashrc
$ echo 'eval "$(pyenv init -)"' >> ~/bashrc
$ echo 'eval "$(pyenv virtualenv-init -)"' >> ~/.bashrc
$ exec "$SHELL"
```
# <span id="page-5-0"></span>**1.5 2. Install Python-2.7 with pyenv**

#### *OS X*

Use Homebrew or MacPorts if the build process complains of a missing library.

#### *Ubuntu*

\$ sudo apt-get libreadine-dev libbz2-dev zlib1g-dev libsqlite3-dev libssl-dev

#### *On Both*

```
$ pyenv install 2.7.7
Installing Python-2.7.7...
Installed Python-2.7.7 to /Users/username/.pyenv/versions/2.7.7
$ pyenv rehash
```
## <span id="page-5-1"></span>**1.6 3. Create and activate pyenv virtualenv**

```
$ pyenv virtualenv 2.7.7 $TTT_PROJ
$ pyenv activate $TTT_PROJ
```
## <span id="page-5-2"></span>**1.7 4. Clone this repo where you keep your project source code**

```
$ cd $INSTALL_DIR
$ git clone https://github.com/bzdzb/Tic-Tac-Toe.git $TTT_PROJ
$ cd $TTT_PROJ
```
# <span id="page-5-3"></span>**1.8 5. Customize settings (optional)**

If you would like to update your TIME\_ZONE or any other options, the settings files are located in *\$TTT\_PROJ/tictac/settings/*. They are organized into *base.py*, *dev.py*, *test.py*, *stage.py*, and *prod.py*. Only *base.py* and/or *dev.py* are likely to be of interest at this time.

*Settings*

- Base: *\$TTT\_PROJ/tictac/settings/base.py* Core configuration. Shared by other settings files.
- Development: *\$TTT\_PROJ/tictac/settings/dev.py* Development specific settings. E.g. DE-BUG=True, django\_toolbar, etc.
- Testing: *\$TTT\_PROJ/tictac/settings/test.py* Settings specific to running tests.
- Set *SELENIUM\_WEBDRIVER = "chrome"* if you have *chromedriver* installed and in your PATH.
- Stage: *\$TTT\_PROJ/tictac/settings/stage.py* Settings for stage deployment.
- Production: *\$TTT\_PROJ/tictac/settings/prod.py* Settings for production deployment. E.g. DE-BUG=False, production DB, etc.

# <span id="page-6-0"></span>**1.9 6. Add project to python library path**

```
$ cd $INSTALL_DIR/$TTT_PROJ/tictac
$ echo 'pwd' > ~/.pyenv/versions/${TTT_PROJ}/lib/python2.7/site-packages/tictac.pth
```
### <span id="page-6-1"></span>**1.10 7. Set the** *DJANGO\_SETTINGS\_MODULE* **environment var**

```
$ export DJANGO_SETTINGS_MODULE=tictac.settings.dev
$ echo "!!" >> ~/.pyenv/versions/${TTT_PROJ}/bin/activate
$ exec "$SHELL"
$ pyenv activate $TTT_PROJ
```
### <span id="page-6-2"></span>**1.11 8. Install the basic project requirements**

```
$ cd $INSTALL_DIR/$TTT_PROJ
$ pip install -r requirements/bin.txt
$ pip install -r requirements/dev.txt
```
As you edit your 'requirements.txt' files, you can run those last commands again; 'pip' will realise which packages you've added and will ignore those already installed.

### <span id="page-6-3"></span>**1.12 9. syncdb && migrate**

```
$ cd tictac
$ ./manage.py syncdb && ./manage.py migrate
```
## <span id="page-6-4"></span>**1.13 Testing**

```
pyenv activate tictac # or source your activate script if using virtualenv
cd $INSTALL_DIR/$TTT_PROJ/tictac
./run_tests.sh
```
# <span id="page-7-0"></span>**1.14 Running**

pyenv activate tictac # or source your activate script if using virtualenv cd \$INSTALL\_DIR/\$TTT\_PROJ/tictac ./run.sh